- 1. Navigate to the Fulton County Schools district website, [http://www.fultonschools.org](http://www.fultonschools.org/)
- 2. Under the *Students and Parents* navigation tab, click on *Resources*

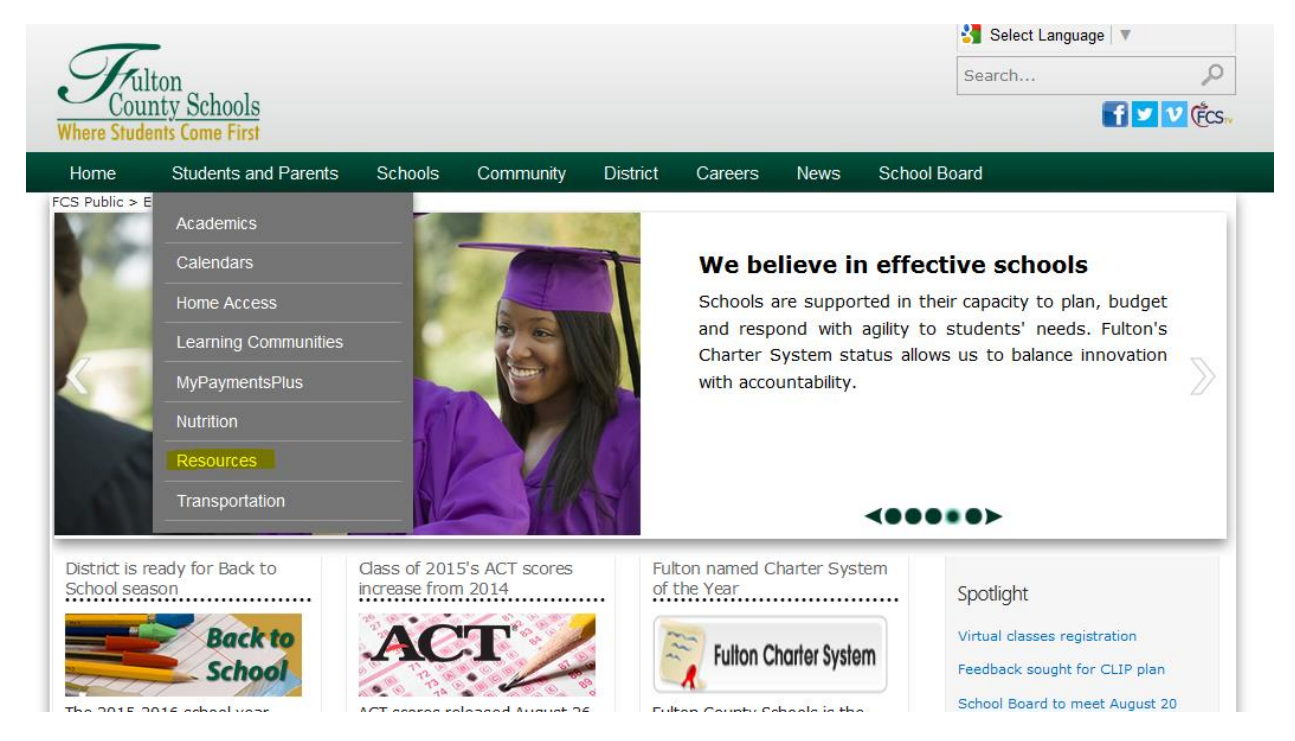

3. Under the *Students* section, click on the *MCGRAW HILL* link

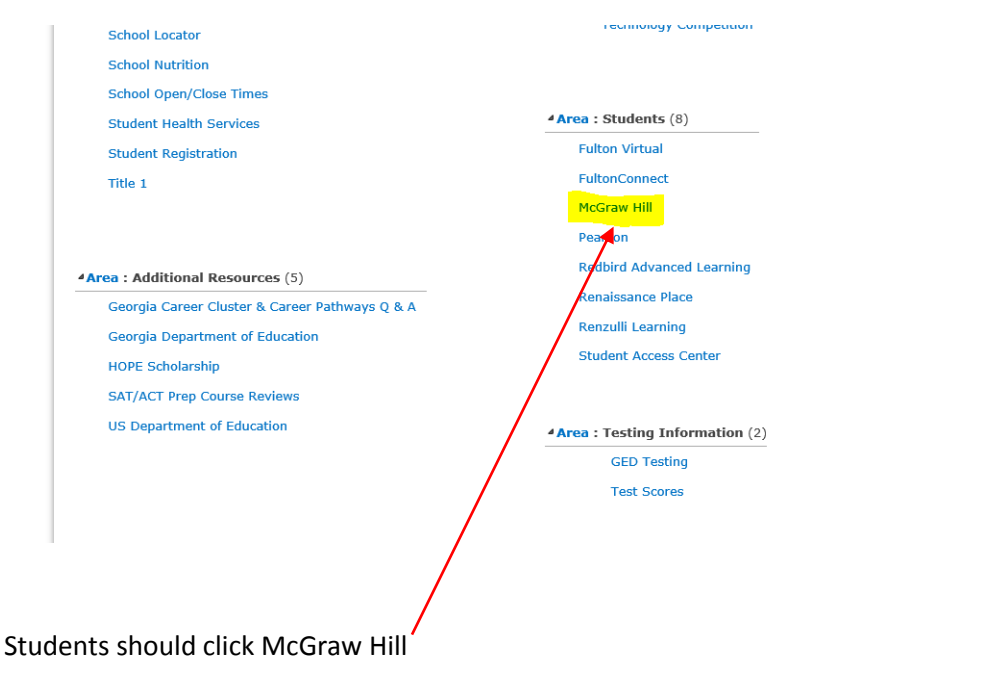

## **STUDENT ACCESS PATH TO MCGRAW HILL**

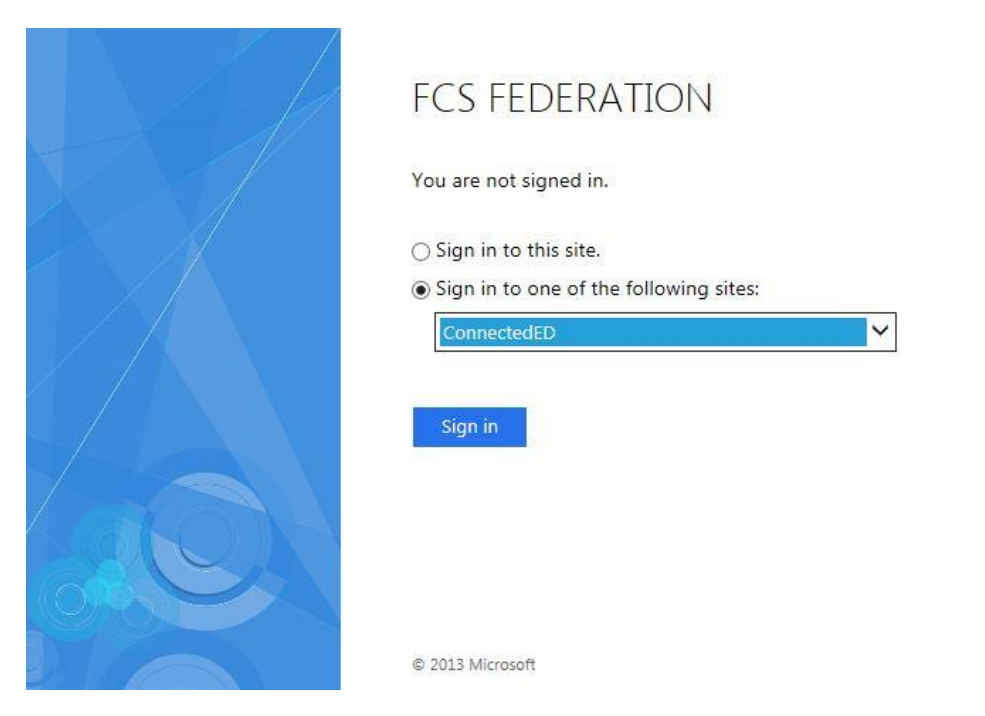

## 4. Students should select ConnectedED and then click sign in

5. Students should use:

**USERNAME:** Student ID number@fcstu.org

## **PASSCODE:** MMDDYYYY

**The passcode is the student's birthdate.**

*\*For example:*

USERNAME: 9999999999@ fcstu.org

PASSCODE: 01152005